# **System update using MfgTool2**

CC Linux application note

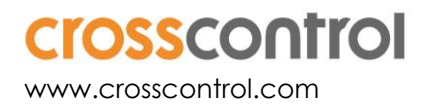

### **Contents**

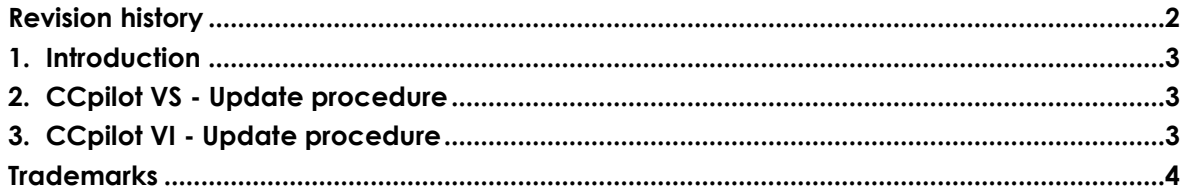

## **Revision history**

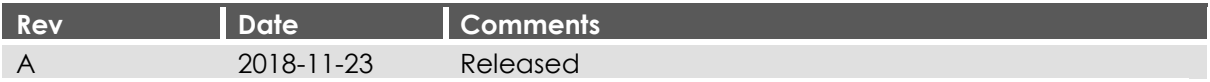

## **1. Introduction**

This document covers all devices included in the CC Linux platform (currently CCpilot VS 12" and 2nd generation CCpilot VI).

The MfgTool2 method is used to update the entire system at once (bootloader, main + rescue Linux kernels, and main + rescue filesystems). Such updates are released as .*zip* archives on the following format:

*mfgtools-CCpilot-VS-v1.1.0.0\_release\_image.zip*

This method uses the third party software MfgTool2 which is runs on a Windows host PC. The program is freely provided by NXP and is included in the above mentioned .*zip*.

## **2. CCpilot VS - Update procedure**

**This update will remove all user files. Please make sure you have done a proper backup before continuing!**

- 1. Unpack the .zip containing the new image on a Windows host PC
- 2. Run MfgTool2.exe on host PC
- 3. Connect USB1 of the device to the host PC using a USB male-male cable

Make sure the device is connected to power supply

4. Press and hold the button for 30 seconds

After 8-10 seconds there will be a long beep and the device will shut down, but keep pressing!

- 5. Two short beeps will indicate the device being in program mode. Release the button.
- 6. The button backlight will flash yellow and the device will show up as a HID-compatible device in MfgTool2
- 7. Press "Start" in MfgTool2 and wait for its completion.

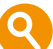

*At one time during the update, MfgTool2 will have a status indication "No device connected". This is perfectly normal, ignore it and wait for the completion.*

- 8. When finished, press "Stop" and then "Exit"
- 9. Toggle power to start the newly updated device.

#### **3. CCpilot VI - Update procedure**

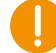

**This update will remove all user files. Please make sure you have done a proper backup before continuing!**

- 1. Unpack the .zip containing the new image on a Windows host PC
- 2. Run MfgTool2.exe on host PC

3. Connect the USB port of the device to the host PC using a USB male-male cable

Make sure the device is connected to power supply and up and running.

4. Press and hold buttons 1 and 4 on the device.

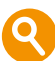

After 8-10 seconds there will be a long beep and the device will shut down, but keep pressing!

- 5. Two short beeps will indicate the device being in program mode (after ~40 seconds of pressing). Release the buttons.
- 6. The button backlight on buttons 1 and 4 will flash at 0.5 Hz and the device will show up as a HID-compatible device in MfgTool2
- 7. Press "Start" in MfgTool2 and wait for its completion.

*At one time during the update, MfgTool2 will have a status indication "No device connected". This is perfectly normal, ignore it and wait for the completion.*

- 8. When finished, press "Stop" and then "Exit"
- 9. Toggle power to start the newly updated device.

#### **Trademarks**

© 2018 CrossControl

All trademarks sighted in this document are the property of their respective owners.

- Linux® is a registered trademark of Linus Torvalds in the U.S. and other countries.
- CrossControl, CCpilot and CC Linux are trademarks of CrossControl AB.